# Parallels® Pro Control Panel

# **Parallels Pro Control Panel 10.3.1 for Windows 2003 Mail Server API Guide**

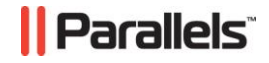

# **Legal and Copyright Notice**

*ISBN: N/A Parallels 660 SW 39th Street Suite 205 Renton, Washington 98057 USA Phone: +1 (425) 282 6400 Fax: +1 (425) 282 6444* 

*© Copyright 2007 Ensim Corporation. All rights reserved. © Copyright 2008 Parallels, Inc. All rights reserved.*

*Distribution of this work or derivative of this work in any form is prohibited unless prior written permission is obtained from the copyright holder.*

*Product and service names mentioned herein are the trademarks of their respective owners.*

# **Contents**

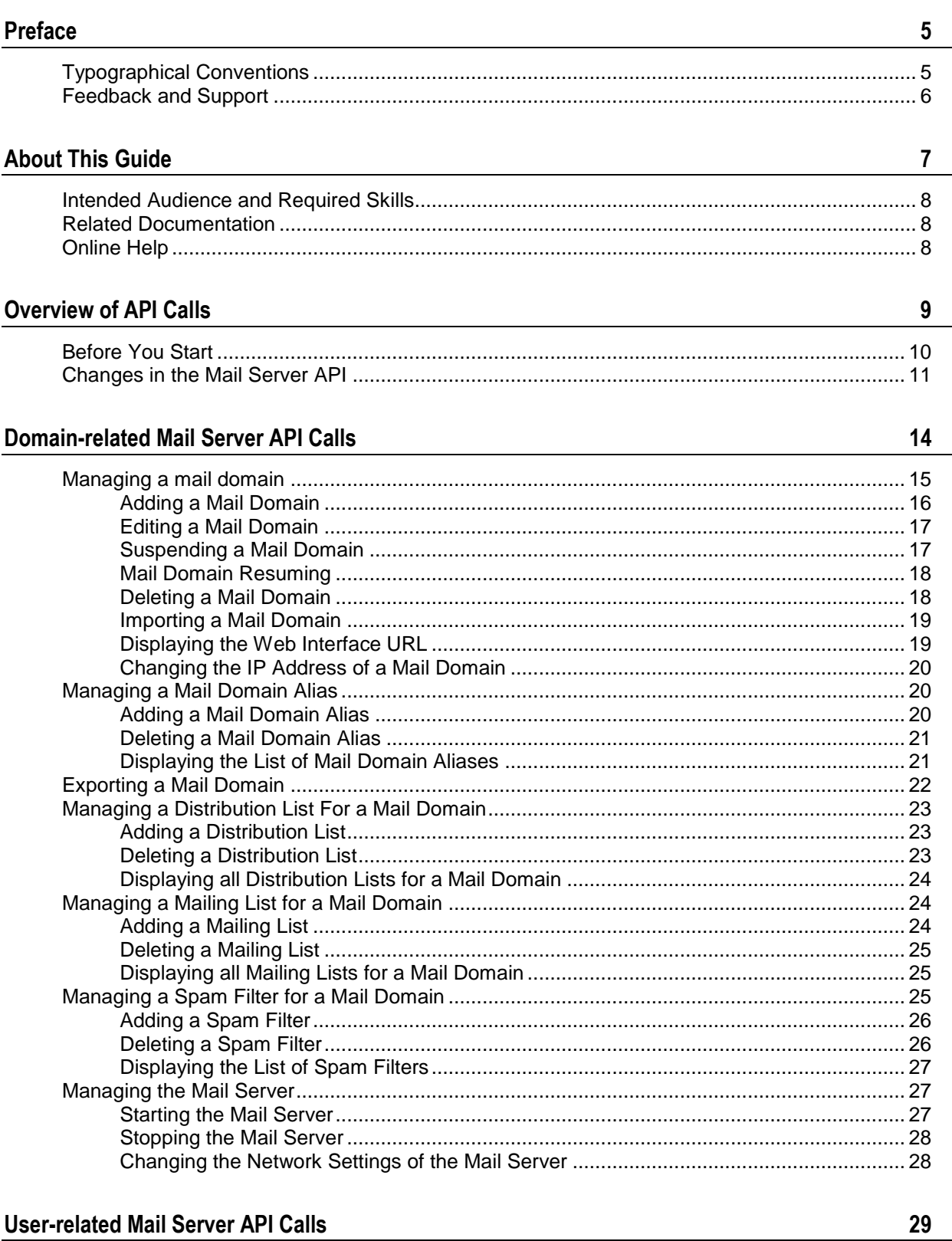

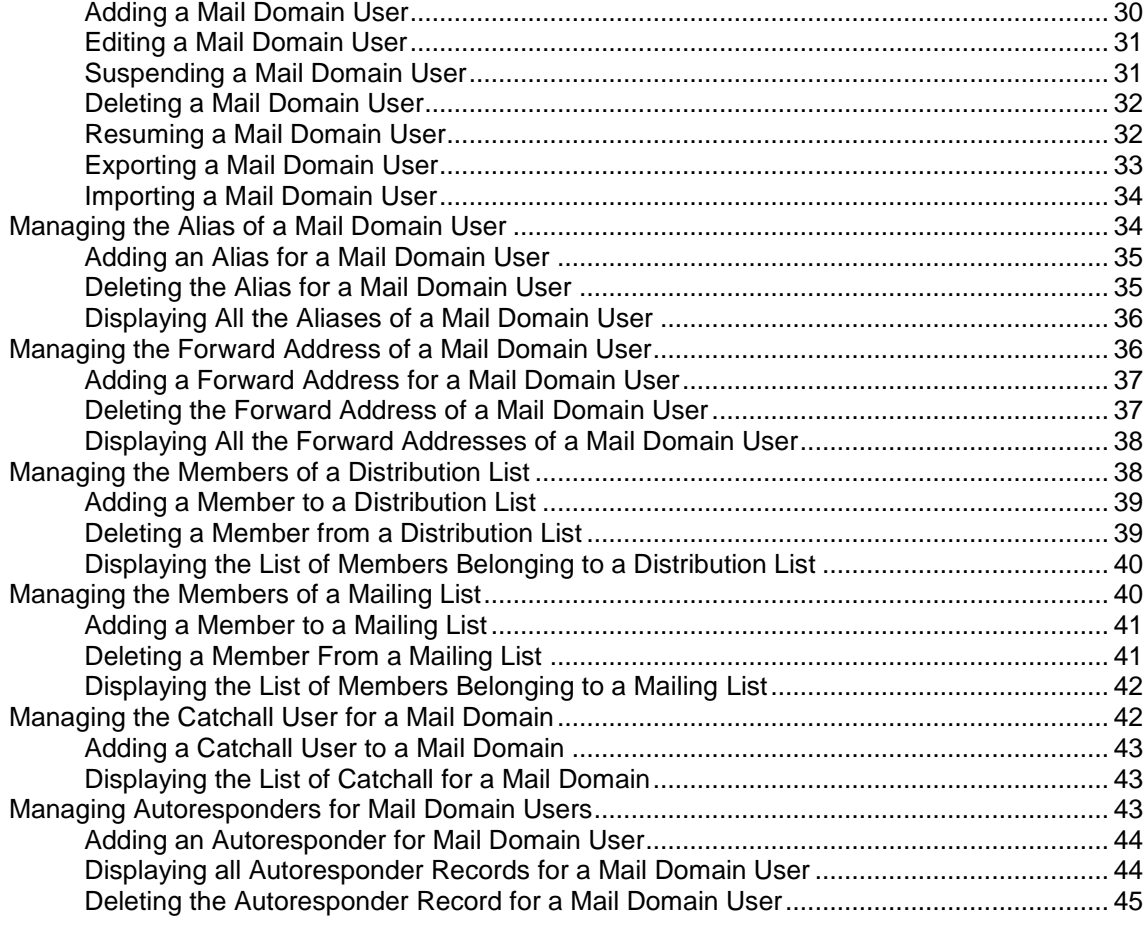

# **[Registering API Call](#page-45-0) 46**

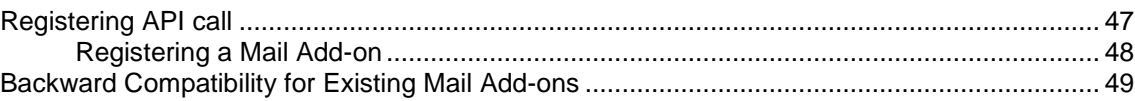

# <span id="page-4-0"></span>**Preface**

# **In this section:**

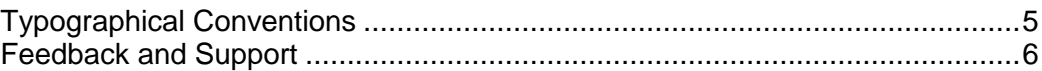

# <span id="page-4-1"></span>**Typographical Conventions**

Before you start using this guide, it is important to understand the documentation conventions used in it.

The following kinds of formatting in the text identify special information.

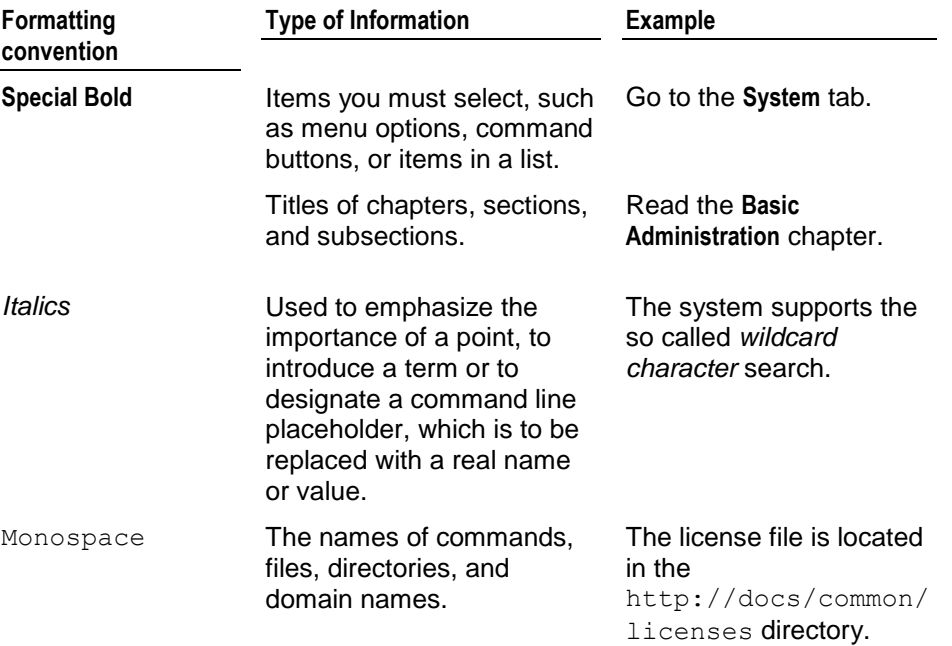

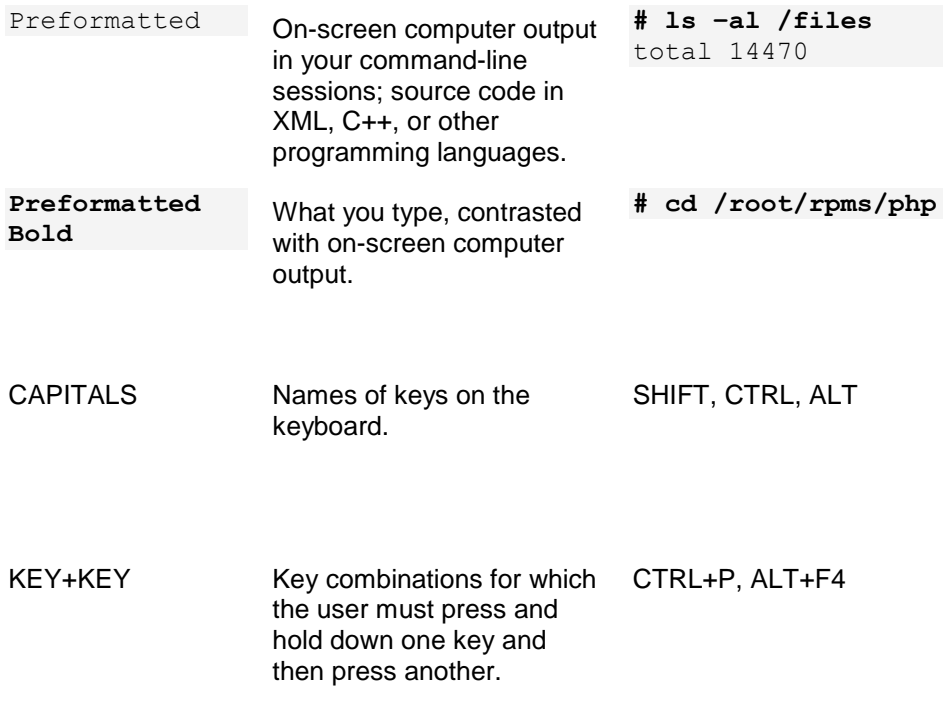

# <span id="page-5-0"></span>**Feedback and Support**

To take advantage of Parallels Pro Control Panel (formerly known as Ensim Pro) support services or to find additional product documentation, visit Parallels Pro Control Panel Online Support at [http://www.parallels.com/en/support/pro/.](http://www.parallels.com/en/support/pro/)

To log in to Parallels Pro Control Panel online support, submit the form at [https://www.parallels.com/en/support/ensimpro/form/.](https://www.parallels.com/en/support/ensimpro/form/)

If you have found a mistake in this guide, or if you have suggestions or ideas on how to improve this guide, please send your feedback using the online form at [http://www.parallels.com/en/support/usersdoc/.](http://www.parallels.com/en/support/usersdoc/) Please include in your report the guide's title, chapter and section titles, and the fragment of text in which you have found an error.

#### <span id="page-6-0"></span>CHAPTER 1

# **About This Guide**

This guide provides information about the email-related application programming interface (API) calls included in Parallels® Pro Control Panel 10.3.1 for Windows® 2003.

**Note:** For simplicity, we will refer to Parallels Pro Control Panel 10.3.1 for Windows 2003 as "Parallels Pro Control Panel" throughout this document.

# **In this chapter:**

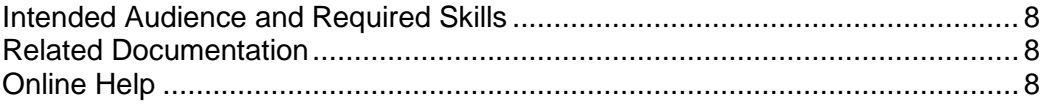

# <span id="page-7-0"></span>**Intended Audience and Required Skills**

This guide is intended for those who need to set up and use Parallels Pro Control Panel, including system administrators, technical support staff of Internet service providers (ISPs), or anyone who wants to host domains/sites on a Microsoft Windows Server 2003 server using Parallels Pro Control Panel.

To use this guide, you need to be familiar with the Windows Server 2003 platform as well as general Internet applications. In addition, you should have some or all of the following skills.

- Using the Microsoft Windows Server 2003 operating system as a system administrator
- Experience with networking applications
- Understanding of system security
- Understanding of DNS

# <span id="page-7-1"></span>**Related Documentation**

For a list of related documentation, see the Parallels Pro Control Panel for Windows release notes. Documentation is also available in the Parallels Pro Control Panel for Windows section of the Parallels Pro Control Panel Support site, <http://www.parallels.com/support/pro/>. All customers receive passwords that allow access to this site. If you do not have a password, contact your organization's liaison to Parallels Pro Control Panel.

# <span id="page-7-2"></span>**Online Help**

The Parallels Pro Control Panel control panel provides comprehensive online Help designed to answer questions and help you find the information you need, when you need it. To access online Help, log in to the control panel, then click the Help links on the lower left navigation panel. To get help for a specific page, click  $\mathbb Q$  on the upper right side of forms.

#### <span id="page-8-0"></span>CHAPTER 2

# **Overview of API Calls**

Parallels Pro Control Panel defines a fixed set of email-related tasks that you can perform using the control panel at each level of administration. Each task maps to one or more mail server backend API calls. Parallels Pro Control Panel 10.3.1 for Windows 2003 calls the API at appropriate times.

Parallels Pro Control Panel offers two types of API calls to help you integrate your mail server into the existing Parallels Pro Control Panel setup: MAIL SERVER API and REGISTRATION API.

 MAIL SERVER API. This is a backend API used by Parallels Pro Control Panel to carry out various actions on the underlying mail server. This API is called whenever you perform any action on the mail server through the Parallels Pro Control Panel.

REGISTRATION API. This API is used to register your mail server add-on with Parallels Pro Control Panel. As a part of the registration process, the mail server backend API that you provide gets plugged into Parallels Pro Control Panel.

#### **In this chapter:**

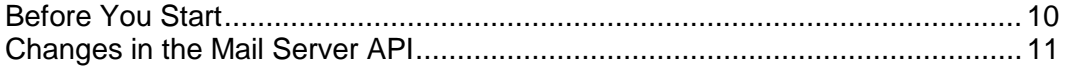

# <span id="page-9-0"></span>**Before You Start**

Before you start integrating the API calls, you may find it helpful to review the following list of rules.

- The mail server backend API calls use either an executable or a script written in any programming language that returns "0" on success and "1" on failure. If it is a script, you must specify the location of the executable that will interpret the script and the parameters it requires while registering the mail add-on. For more information, see the registration instructions (on page [46\)](#page-45-0).
- The API commands included in this guide are executables and their syntax is:

```
APIcommand.exe <parameter1_value> <parameter2_value> ...
```
where:

- APIcommand.exe is the name of the executable that implements the API call
- <*parameter1\_value*> is the value of the first parameter for the command
- <*parameter2\_value*> is the value of the second parameter for the command, and so on.

**Note:** Any additional capabilities provided by your mail server are independent and will not be reflected in the Parallels Pro Control Panel.

- Each backend API implementation performs an input parameter validation and fails the call if any invalid parameters are passed to it.
- Optional: If a certain functionality exposed by the Parallels Pro Control Panel is not supported by your mail server, Parallels Pro Control Panel displays an error message that it cannot locate the corresponding executable or script to use the API. However, if you want to customize the error message, you can provide a placeholder implementation for the API and fail the API call by returning "1" and printing the appropriate error message.

# <span id="page-10-0"></span>**Changes in the Mail Server API**

The Mail Server API commands provided in Parallels Pro Control Panel include some new commands, some updated commands, and some commands that have been deleted but were present in Ensim WEBppliance Pro 3.6 for Windows 2003.

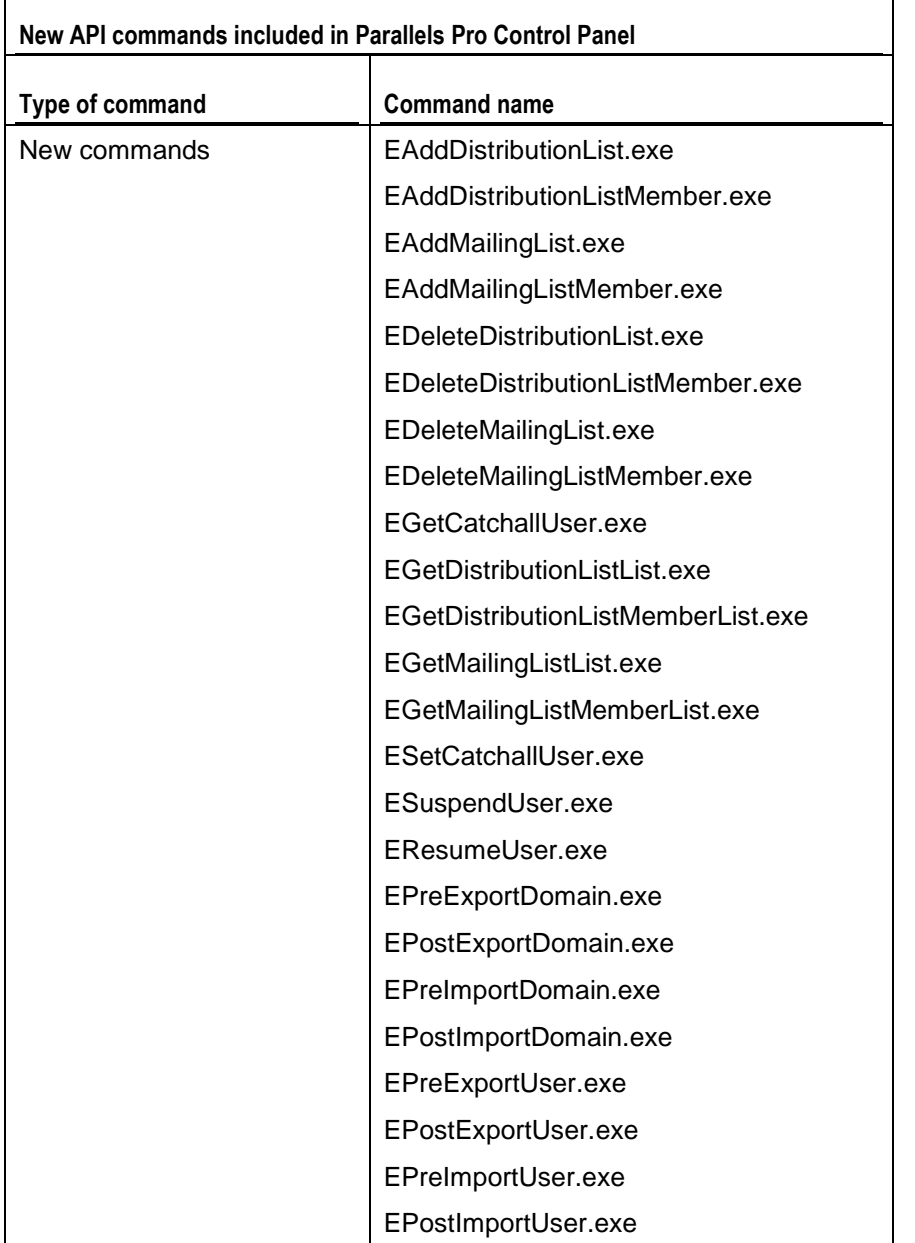

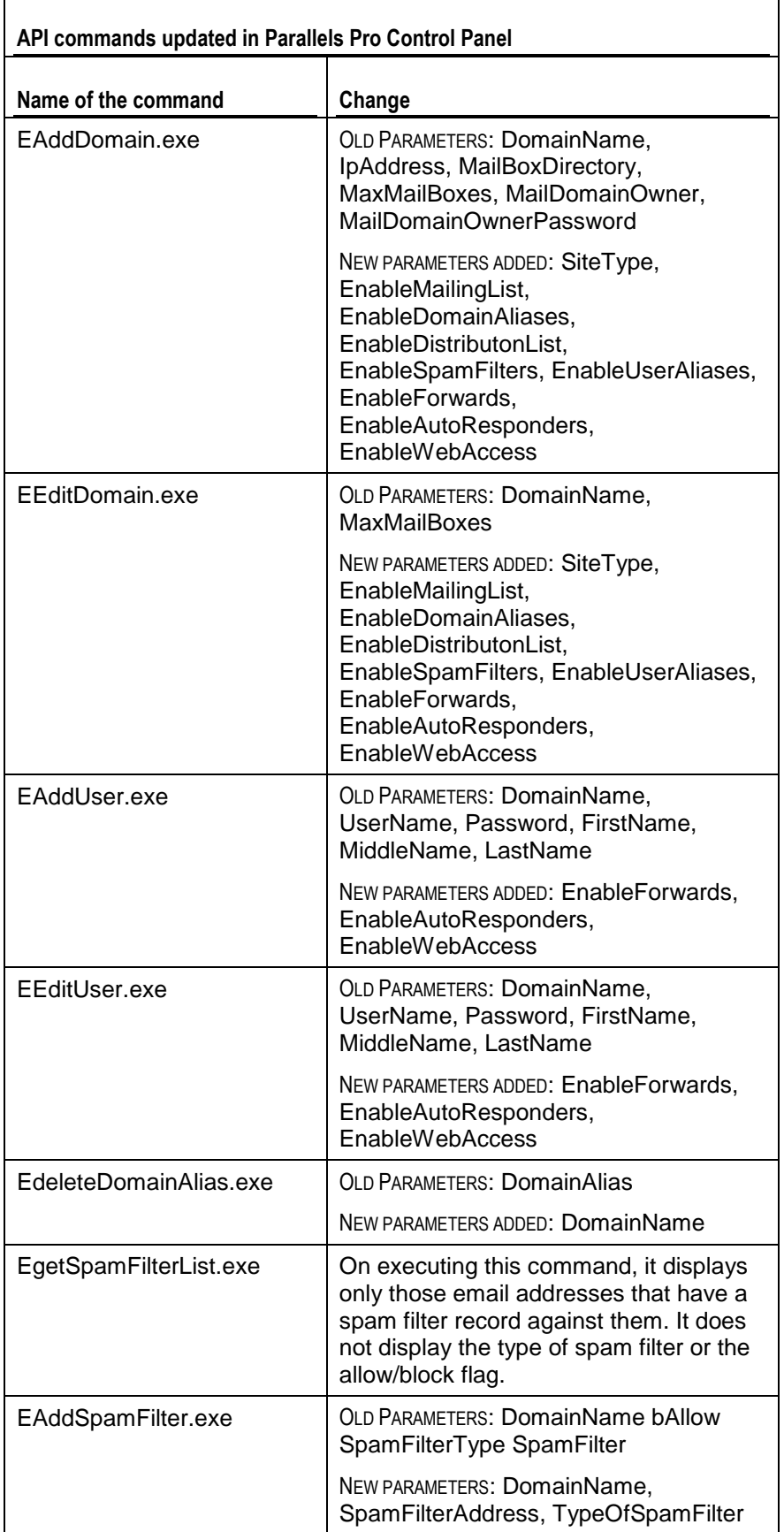

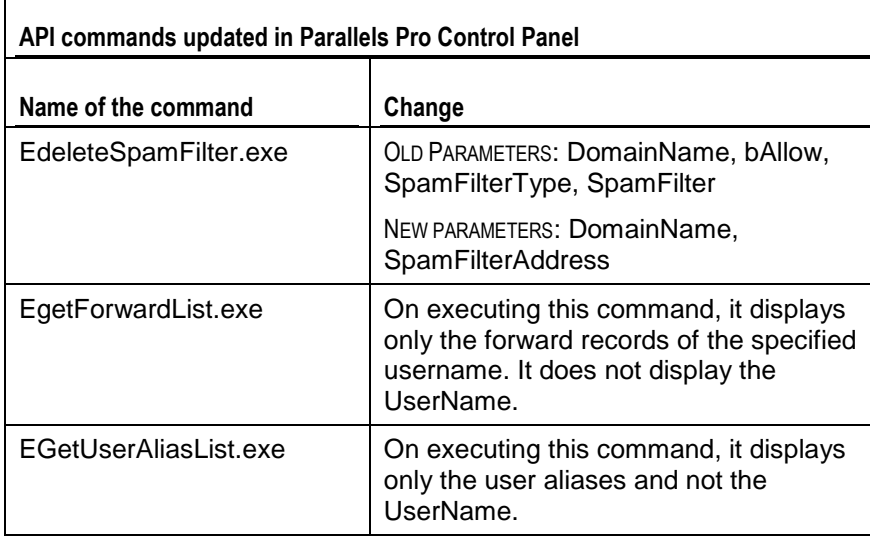

 $\mathbf{r}$ 

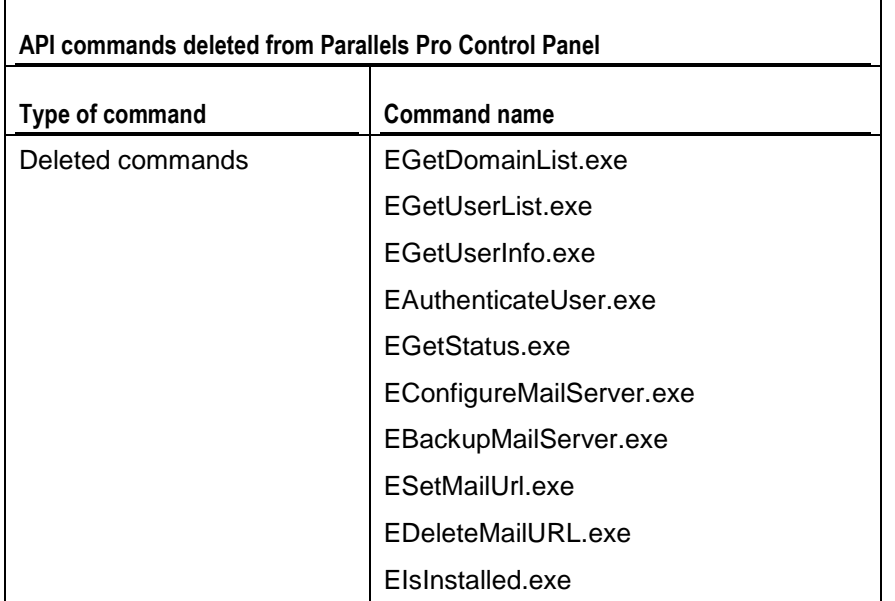

# <span id="page-13-0"></span>**Domain-related Mail Server API Calls**

# **In this chapter:**

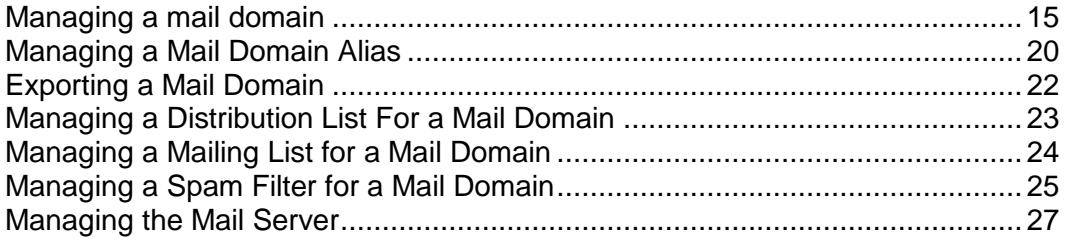

# <span id="page-14-0"></span>**Managing a mail domain**

This section explains the API calls used for managing a mail domain.

# **In this section:**

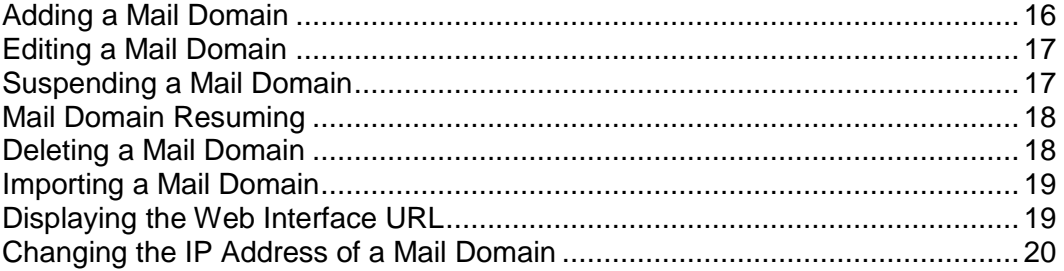

# <span id="page-15-0"></span>**Adding a Mail Domain**

#### **Command name**

EAddDomain.exe

#### **Parameters**

DomainName - *Name of the mail domain.*

IpAddress - *IP address of the mail domain.*

MailBoxDirectory *- Full path to the directory where the mails for this mail domain should be stored.*

MaxMailBoxes - *Maximum number of mailboxes allowed for this mail domain.*

MailDomainOwner - *Owner of this mail domain. This user is same as the site administrator.*

MailDomainOwnerPassword - *Plain text password for the owner of the mail domain specified by MailDomainOwner parameter.*

ipsite - Value is equal to "1" for an IP-based site and "0" for a name-based site.

EnableMailingLists - Value is equal to "1" for enabling and "0" for disabling.

EnableDomainAliases - Value is equal to "1" for enabling and "0" for disabling.

EnableDistributonLists - Value is equal to "1" for enabling and "0" for disabling.

EnableSpamFilters - Value is equal to "1" for enabling and "0" for disabling.

EnableUserAliases - Value is equal to "1" for enabling and "0" for disabling.

EnableForwards - Value is equal to "1" for enabling and "0" for disabling.

EnableAutoResponders - Value is equal to "1" for enabling and "0" for disabling.

EnableWebAccess - Value is equal to "1" for enabling and "0" for disabling.

#### **Result**

The API adds the mail domain and the user specified by MailDomainOwner on the mail domain, and sets the catchrest alias for the mail domain to point to this user. It also sets the properties of the mail domain according to the remaining parameters passed to it.

If you want to set the number of mailboxes to unlimited, the value of the MaxMailBoxes parameter should be "-1". This value is also valid in the backward compatibility mode.

For more information on the backward compatibility mode, see Backward compatibility for existing mail add-ons (on page [49\)](#page-48-0).

# <span id="page-16-0"></span>**Editing a Mail Domain**

## **Command name**

EEditDomain.exe

#### **Parameters**

DomainName - *Name of the mail domain.*

MaxMailBoxes - *Maximum number of mailboxes allowed for this mail domain.* EnableMailingLists - Value is equal to "1" for enabling and "0" for disabling. EnableDomainAliases - Value is equal to "1" for enabling and "0" for disabling. EnableDistributonLists - Value is equal to "1" for enabling and "0" for disabling. EnableSpamFilters - Value is equal to "1" for enabling and "0" for disabling. EnableUserAliases - Value is equal to "1" for enabling and "0" for disabling. EnableForwards - Value is equal to "1" for enabling and "0" for disabling. EnableAutoResponders - Value is equal to "1" for enabling and "0" for disabling. EnableWebAccess - Value is equal to "1" for enabling and "0" for disabling.

### **Result**

The API verifies whether the existing number of users on the mail domain is greater than the value of MaxMailBoxes. In such cases, the API fails the call with the appropriate error message. It also sets the properties of the mail domain according to the remaining parameters passed to it.

# <span id="page-16-1"></span>**Suspending a Mail Domain**

# **Command name**

ESuspendDomain.exe

### **Parameters**

DomainName - *Name of the mail domain.*

### **Result**

If your mail server does not support suspending a mail domain, the API provides a placeholder implementation. The placeholder implementation simply returns a success.

# <span id="page-17-0"></span>**Mail Domain Resuming**

# **Command name**

EResumeDomain.exe

## **Parameters**

DomainName - Name of the mail domain.

## **Result**

If your mail server does not support suspending and resuming a mail domain, the API provides a placeholder implementation. The placeholder implementation simply returns a success.

# <span id="page-17-1"></span>**Deleting a Mail Domain**

# **Command name**

EDeleteDomain.exe

# **Parameters**

DomainName - *Name of the mail domain.*

# **Result**

The API deletes all the information associated with the mail domain including its users, domain aliases, user forwards, and aliases.

**Note:** Parallels Pro Control Panel does not make any additional backend calls to clean the "delete" process.

# <span id="page-18-0"></span>**Importing a Mail Domain**

## **Command name**

EPreImportDomain.exe *- This command must be called at the beginning of the*  import *process.*

EPostImportDomain.exe *- This command must be called at the end of the import process.*

# **Parameters**

Both the commands use the same list of parameters as mentioned for exporting a mail domain. For the complete list of parameters, see parameters (on page [22\)](#page-21-0).

# **Result**

The API calls provide the ability to import the mail domain from the specified directory.

# <span id="page-18-1"></span>**Displaying the Web Interface URL**

# **Command name**

EGetMailURL.exe

## **Parameters**

DomainName - *Name of the mail domain.*

### **Result**

If your mail server supports a Web-based interface, the API prints the Web URL for the specified mail domain on standard output. Otherwise, the API fails with an exit code of "1".

# <span id="page-19-0"></span>**Changing the IP Address of a Mail Domain**

# **Command name**

EChangeDomainIP.exe

## **Parameters**

DomainName - *Name of the mail domain* IPAddress - *New IP address for the mail domain*

## **Result**

The API changes the IP address of the specified domain to the value specified by IPAddress.

# <span id="page-19-1"></span>**Managing a Mail Domain Alias**

This section explains the API calls used for managing a mail domain alias.

#### **In this section:**

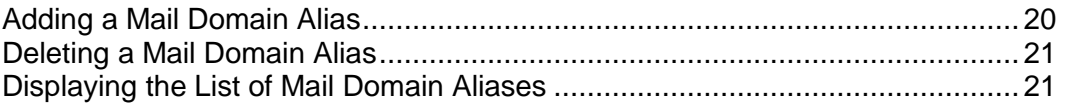

# <span id="page-19-2"></span>**Adding a Mail Domain Alias**

# **Command name**

EAddDomainAlias.exe

## **Parameters**

DomainName - *Name of the mail domain.* DomainAlias - *Name of the domain alias.*

# **Result**

The API adds a new mail domain alias.

**Note:** Parallels Pro Control Panel does not expect the API to add the necessary DNS records. You can choose to add the necessary DNS records on your own.

# <span id="page-20-0"></span>**Deleting a Mail Domain Alias**

# **Command name**

EDeleteDomainAlias.exe

**Parameters** 

DomainName - *Name of the mail domain.*

DomainAlias - *Name of the domain alias.*

Result

The API deletes the specified mail domain alias.

**Note:** Parallels Pro Control Panel does not expect the API to remove the necessary DNS records. You can choose to remove the necessary DNS records on your own.

# <span id="page-20-1"></span>**Displaying the List of Mail Domain Aliases**

# **Command name**

EGetDomainAliasList.exe

## **Parameters**

DomainName - *Name of the mail domain.*

# **Result**

The API prints all the domain aliases for a mail domain specified by DomainName on standard output. Each domain alias name is printed on a separate line.

# <span id="page-21-0"></span>**Exporting a Mail Domain**

## **Command name**

EPreExportDomain.exe - *This command must be called at the beginning of the*  export *process.*

EPostExportDomain.exe - *This command must be called at the end of the export process.*

**Note:** Both the commands use the same list of parameters given below.

## **Parameters**

**Note:** DomainName - *Name of the mail domain.*

MailBoxDirectory - *Location of the directory where the mails for this mail domain should be stored.*

ExportImportDataLocation - *Location of the directory where the data will be stored.* MailDomainOwner - *Owner of the mail domain. This user is same as the site administrator.*

EnableMailingLists - *Value is equal to "1" for enabling and "0" for disabling.*

EnableDomainAliases - *Value is equal to "1" for enabling and "0" for disabling.*

EnableDistributonLists - *Value is equal to "1" for enabling and "0" for disabling.*

EnableSpamFilters - *Value is equal to "1" for enabling and "0" for disabling.*

EnableUserAliases - *Value is equal to "1" for enabling and "0" for disabling.*

EnableForwards - *Value is equal to "1" for enabling and "0" for disabling.*

EnableAutoResponders - *Value is equal to "1" for enabling and "0" for disabling.*

EnableWebAccess - *Value is equal to "1" for enabling and "0" for disabling.*

#### **Result**

The API calls provide the ability to export the mail domain to the specified directory.

# <span id="page-22-0"></span>**Managing a Distribution List For a Mail Domain**

This section explains the API calls used to manage a distribution list for a mail domain.

#### **In this section:**

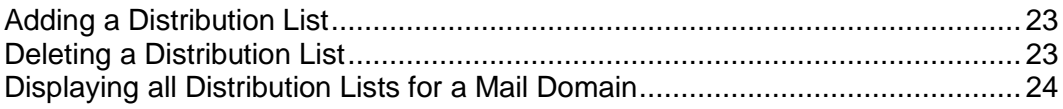

# <span id="page-22-1"></span>**Adding a Distribution List**

# **Command name**

EAddDistributionList.exe

### **Parameters**

DomainName - *Name of the mail domain.* DistributionListName - *Name of the distribution list.*

### **Result**

The API creates the distribution list in the specified mail domain.

# <span id="page-22-2"></span>**Deleting a Distribution List**

# **Command name**

EDeleteDistributionList.exe

#### **Parameters**

DomainName - *Name of the mail domain.* DistributionListName - *Name of the distribution list.*

#### **Result**

The API deletes the distribution list from the specified mail domain.

# <span id="page-23-0"></span>**Displaying all Distribution Lists for a Mail Domain**

# **Command name**

EGetDistributionListList.exe

## **Parameters**

DomainName - *Name of the mail domain.*

# **Result**

The API displays the list of all distribution lists belonging to the specified mail domain, one on each line.

# <span id="page-23-1"></span>**Managing a Mailing List for a Mail Domain**

This section explains the API calls used to manage a mailing list for a mail domain.

#### **In this section:**

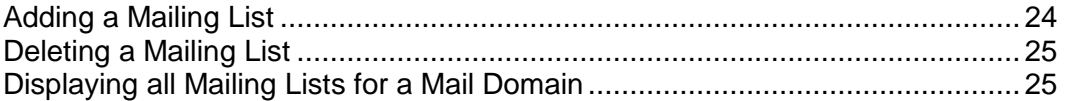

# <span id="page-23-2"></span>**Adding a Mailing List**

# **Command name**

EAddMailingList.exe

## **Parameters**

DomainName - *Name of the mail domain.* MailingListName - *Name of the mailing list to be created.*

## **Result**

The API creates the mailing list in the specified mail domain.

# <span id="page-24-0"></span>**Deleting a Mailing List**

# **Command name**

EDeleteMailingList.exe

### **Parameters**

DomainName - *Name of the mail domain.* MailingListName - *Name of the mailing list to be deleted.*

## **Result**

The API deletes the mailing list from the specified mail domain.

# <span id="page-24-1"></span>**Displaying all Mailing Lists for a Mail Domain**

# **Command name**

EGetMailingListList.exe

### **Parameters**

DomainName - *Name of the mail domain.*

# **Result**

The API displays the list of all the mailing lists belonging to the specified mail domain, one on each line.

# <span id="page-24-2"></span>**Managing a Spam Filter for a Mail Domain**

This section explains the API calls used to manage a spam filter for a mail domain.

#### **In this section:**

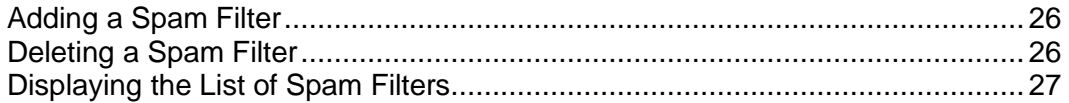

# <span id="page-25-0"></span>**Adding a Spam Filter**

# **Command name**

EAddSpamFilter.exe

### **Parameters**

DomainName - *Name of the mail domain.* SpamFilterAddress - *Spam filter address.* TypeOfSpamFilter - *Type of spam filter to be applied.*

### **Result**

The API adds a spam filter for the specified mail domain. Depending upon the type of spam filter, the spam filter address is interpreted as email, Domain, or IP address.

- **If TypeOfSpamFilter="EMAIL", the API will add an email spam filter**
- If TypeOfSpamFilter="IP", the API will add an IP spam filter
- **If TypeOfSpamFilter="DOMAIN", the API will add a domain spam filter**

# <span id="page-25-1"></span>**Deleting a Spam Filter**

# **Command name**

EDeleteSpamFilter.exe

## **Parameters**

DomainName - *Name of the mail domain.* SpamFilter - *Spam filter address.*

# **Result**

The API removes the spam filter for the specified mail domain.

# <span id="page-26-0"></span>**Displaying the List of Spam Filters**

# **Command name**

EGetSpamFilterList.exe

# **Parameters**

DomainName - *Name of the mail domain.*

# **Result**

The API displays all spam filters for the specified domain, one on each line.

# <span id="page-26-1"></span>**Managing the Mail Server**

This section explains the API calls used to manage the mail server.

### **In this section:**

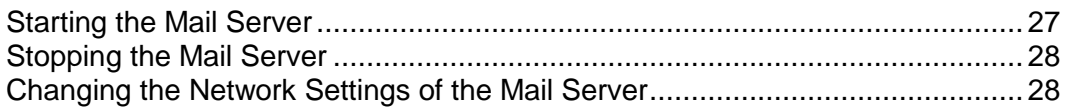

# <span id="page-26-2"></span>**Starting the Mail Server**

# **Command name**

EStartMailServer.exe

# **Parameters**

None

# **Result**

The API performs the tasks required to start all the mail services.

# <span id="page-27-0"></span>**Stopping the Mail Server**

### **Command name**

EStopMailServer.exe

### **Parameters**

None

# **Result**

The API performs the tasks required to stop all the mail services.

# <span id="page-27-1"></span>**Changing the Network Settings of the Mail Server**

# **Command name**

EChangeNetworkSettings.exe

### **Parameters**

OldServerIP - *Old primary IP address of the server.* OldServerFQDN - *Old fully qualified domain name of the server.* NewServerIP - *New primary IP address of the server.* NewServerFQDN - *New fully qualified domain name of the server.*

### **Result**

The API updates the mail server with new network settings.

**Note:** Parallels Pro Control Panel calls this API when you change the primary IP address of the server and then uses the network configuration utility provided by Parallels Pro Control Panel to configure it for new network settings. The API will completely take care of updating the mail server with new network settings. Parallels Pro Control Panel will not touch any mail server configuration.

# <span id="page-28-0"></span>**User-related Mail Server API Calls**

This section explains the Mail Server API calls related to the user level.

# **In this chapter:**

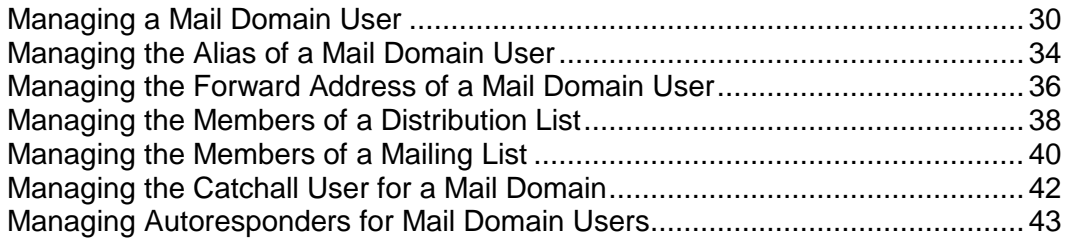

# <span id="page-29-0"></span>**Managing a Mail Domain User**

This section explains the API calls used to manage a mail domain user.

#### **In this section:**

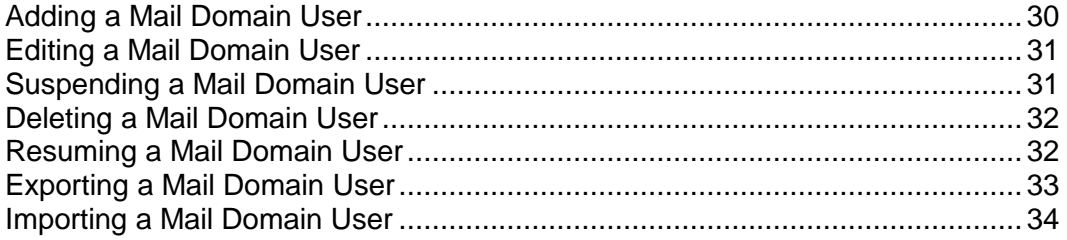

# <span id="page-29-1"></span>**Adding a Mail Domain User**

# **Command name**

EAddUser.exe

## **Parameters**

DomainName - *Name of the mail domain.* UserName - *Name of the mail domain user.* Password - *Plain text password for the mail domain user.* FirstName - *First name of the user.* MiddleName - *Middle name of the user.* LastName - *Last name of the user.* UserEnableForwards - Value is equal to "1" for enabling and "0" for disabling. UserEnableAutoResponders - Value is equal to "1" for enabling and "0" for disabling. UserEnableWebAccess - Value is equal to "1" for enabling and "0" for disabling.

## **Result**

The API adds all the information associated with the mail domain user.

# <span id="page-30-0"></span>**Editing a Mail Domain User**

# **Command name**

EEditUser.exe

# **Parameters**

DomainName - *Name of the mail domain.* UserName - *Name of the mail domain user.* Password - *Plain text password for the mail domain user.* FirstName - *First name of the user.* MiddleName - *Middle name of the user.* LastName - *Last name of the user.* UserEnableForwards - Value is equal to "1" for enabling and "0" for disabling. UserEnableAutoResponders - Value is equal to "1" for enabling and "0" for disabling. UserEnableWebAccess - Value is equal to "1" for enabling and "0" for disabling.

# **Result**

The API modifies all the information associated with the mail domain user.

# <span id="page-30-1"></span>**Suspending a Mail Domain User**

# **Command name**

ESuspendUser.exe

# **Parameters**

DomainName - *Name of the mail domain.* UserName - *Name of the user to be suspended.*

# **Result**

The API suspends the specified user.

# <span id="page-31-0"></span>**Deleting a Mail Domain User**

# **Command name**

EDeleteUser.exe

# **Parameters**

DomainName - *Name of the mail domain.* UserName - *Name of the mail domain user.*

## **Result**

The API deletes all the information associated with the mail domain user including aliases, forwards, and autoresponders. It also cleans up the mail storage used by this user.

**Note:** Parallels Pro Control Panel does not make any additional backend calls to clean up the user's mail storage.

# <span id="page-31-1"></span>**Resuming a Mail Domain User**

# **Command name**

EResumeUser.exe

# **Parameters**

DomainName - *Name of the mail domain.* UserName - *Name of the user to be resumed.*

# **Result**

The API resumes the specified user.

# <span id="page-32-0"></span>**Exporting a Mail Domain User**

# **Command name**

EPreExportUser.exe - *This command must be called at the beginning of the export process.*

EPostExportUser.exe - *This command must be called at the end of the export process.*

**Note:** Both the commands use the same list of parameters given below.

## **Parameters**

DomainName - *Name of the mail domain.*

UserName - *Name of the mail domain user.*

MailBoxDirectory - *Location of the directory where the mails for this mail domain should be stored.*

ExportImportDataLocation - *Location of the directory where the data will be stored.*

UserEnableForwards - *Value is equal to "1" for enabling and "0" for disabling.*

UserEnableAutoResponders - *Value is equal to "1" for enabling and "0" for disabling.*

UserEnableWebAccess - *Value is equal to "1" for enabling and "0" for disabling.*

### **Result**

The API calls provide the ability to export the mail domain user to the specified directory.

# <span id="page-33-0"></span>**Importing a Mail Domain User**

# **Command name**

EPreImportUser.exe - *This command must be called at the beginning of the import process.*

EPostImportUser.exe - *This command must be called at the end of the import process.*

# **Parameters**

*Both the commands use the same list of parameters as mentioned for exporting a mail domain user.* For the complete list of parameters, see parameters (on page [33\)](#page-32-0).

# **Result**

The API calls provide the ability to import the mail domain user from the specified directory.

# <span id="page-33-1"></span>**Managing the Alias of a Mail Domain User**

This section explains the API calls used to manage the alias of a mail domain user.

#### **In this section:**

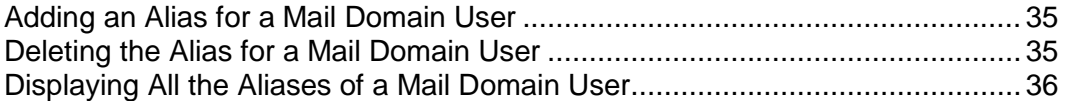

# <span id="page-34-0"></span>**Adding an Alias for a Mail Domain User**

# **Command name**

EAddUserAlias.exe

# **Parameters**

DomainName - *Name of the mail domain.* UserName - *Name of the mail domain user.* UserAlias - *User alias for UserName.*

#### **Result**

The API adds the specified alias and ensures that there are no users hosted on DomainName with the same alias (as specified by UserAlias).

# <span id="page-34-1"></span>**Deleting the Alias for a Mail Domain User**

# **Command name**

EDeleteUserAlias.exe

# **Parameters**

DomainName - *Name of the mail domain.* UserName - *Name of the mail domain user.* UserAlias - *User alias for the mail domain user.*

# **Result**

The API deletes the specified alias.

# <span id="page-35-0"></span>**Displaying All the Aliases of a Mail Domain User**

# **Command name**

EGetUserAliasList.exe

#### **Parameters**

DomainName - *Name of the mail domain.* UserName - *Name of the mail domain user.*

### **Result**

The API displays the user aliases for the specified UserName, one on each line.

If " $u1$ " is a user on a mail domain " $xyz$ .com" and has two aliases defined, " $a11$ " and "al2", then the output of "EGetUserAliasList.exe xyz.com u1" will print the following on the standard output:

**al1**

**al2**

# <span id="page-35-1"></span>**Managing the Forward Address of a Mail Domain User**

This section explains the API calls used to manage the forwarding address of a mail domain user.

#### **In this section:**

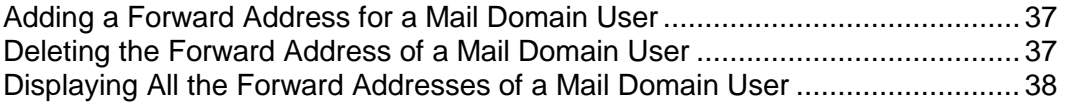

# <span id="page-36-0"></span>**Adding a Forward Address for a Mail Domain User**

# **Command name**

EAddForward.exe

# **Parameters**

DomainName - *Name of the mail domain.* UserName - *Name of the mail domain user.* UserForward - *Forward email address for UserName.*

#### **Result**

The API adds the forward address for the specified user.

# <span id="page-36-1"></span>**Deleting the Forward Address of a Mail Domain User**

# **Command name**

EDeleteForward.exe

# **Parameters**

DomainName - *Name of the mail domain.* UserName - *Name of the mail domain user.* UserForward - *Forward email address for UserName.*

#### **Result**

The API deletes the specified forward.

# <span id="page-37-0"></span>**Displaying All the Forward Addresses of a Mail Domain User**

# **Command name**

EGetForwardList.exe

## **Parameters**

DomainName - *Name of the mail domain.* UserName - *Name of the mail domain user.*

# **Result**

The API displays the forwards for the specified username, one on each line.

```
If "u1" is a user on a mail domain "f \circ \circ \cdot \circ \circ m" and has two forward records defined:
"u1@alternatemail.com" and "u1@mymail.com", then the output of 
"EGetForwardList.exe foo.com u1" should print the following on the standard 
output
```

```
u1@alternatemail.com
```
**u1@mymail.com**

# <span id="page-37-1"></span>**Managing the Members of a Distribution List**

This section explains the API calls used to manage the members of a distribution list.

## **In this section:**

```
Adding a Member to a Distribution List .............................................................. 39
Deleting a Member from a Distribution List........................................................ 39
Displaying the List of Members Belonging to a Distribution List......................... 40
```
# <span id="page-38-0"></span>**Adding a Member to a Distribution List**

# **Command name**

EAddDistributionListMember.exe

# **Parameters**

DomainName - *Name of the mail domain.* DistributionListName - *Name of the distribution list.* DistributionListMemberEmailAddress - *Email address of the user to be added.*

#### **Result**

The API adds the user to the specified distribution list.

# <span id="page-38-1"></span>**Deleting a Member from a Distribution List**

# **Command name**

EDeleteDistributionListMember.exe

# **Parameters**

DomainName - *Name of the mail domain.* DistributionListName - *Name of the distribution list.* DistributionListMemberEmailAddress - *Email address of the user to be deleted.*

### **Result**

The API deletes the user from the specified distribution list.

# <span id="page-39-0"></span>**Displaying the List of Members Belonging to a Distribution List**

# **Command name**

EGetDistributionListMemberList.exe

## **Parameters**

DomainName - *Name of the mail domain.* DistributionListName - *Name of the distribution list.*

# **Result**

The API displays the list of all members belonging to the specified distribution list, one on each line.

# <span id="page-39-1"></span>**Managing the Members of a Mailing List**

This section explains the API calls used to manage the members of a mailing list.

#### **In this section:**

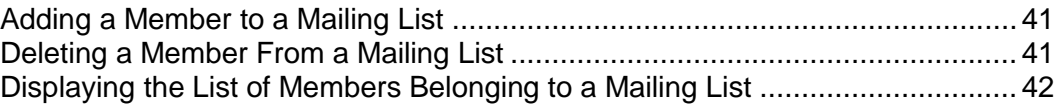

# <span id="page-40-0"></span>**Adding a Member to a Mailing List**

# **Command name**

EAddMailingListMember.exe

# **Parameters**

DomainName - *Name of the mail domain.*

MailingListName - *Name of the mailing list.*

MailingListMemberName - *Name of the user to be added to the mailing list.*

MailingListMemberEmailAddress - *Email address of the user to be added to the mailing list.*

# **Result**

The API adds the user to the specified mailing list.

# <span id="page-40-1"></span>**Deleting a Member From a Mailing List**

# **Command name**

EDeleteMailingListMember.exe

## **Parameters**

DomainName - *Name of the mail domain.*

MailingListName - *Name of the mailing list.*

MailingListMemberEmailAddress - *Email address of the user to be deleted from the mailing list.*

### **Result**

The API deletes the user from the specified mailing list.

# <span id="page-41-0"></span>**Displaying the List of Members Belonging to a Mailing List**

# **Command name**

EGetMailingListMemberList.exe

# **Parameters**

DomainName - Name of the mail domain. MailingListName - Name of the mailing list.

# **Result**

The API displays the list of all members belonging to the specified mailing list, one on each line

# <span id="page-41-1"></span>**Managing the Catchall User for a Mail Domain**

This section explains the API calls used to manage the catchall user for a mail domain.

#### **In this section:**

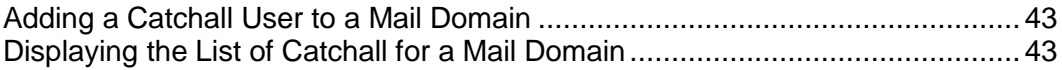

# <span id="page-42-0"></span>**Adding a Catchall User to a Mail Domain**

# **Command name**

ESetCatchallUser.exe

## **Parameters**

DomainName - *Name of the mail domain.*

CatchallUserEmailAddress - *Email address of the user who will receive all the email messages returned from that mail domain.*

### **Result**

The API adds a user to the specified mail domain as a catchall user who will receive all the email messages returned from that mail domain.

# <span id="page-42-1"></span>**Displaying the List of Catchall for a Mail Domain**

# **Command name**

EGetCatchallUser.exe

## **Parameters**

DomainName - *Name of the mail domain.*

## **Result**

The API displays the list of all the catchall users belonging to the specified mail domain.

# <span id="page-42-2"></span>**Managing Autoresponders for Mail Domain Users**

This section explains the API calls used to manage autoresponders for mail domain users.

#### **In this section:**

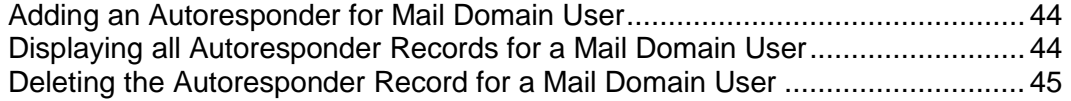

# <span id="page-43-0"></span>**Adding an Autoresponder for Mail Domain User**

# **Command name**

ESetAutoResponder.exe

## **Parameters**

DomainName - *Name of the mail domain.* UserName - *Name of the mail domain user.* Subject - *Subject text for auto-response email.* Message - *Message text for auto-response email.*

## **Result**

The API sets up an autoresponder with the specified text for the mail domain user.

# <span id="page-43-1"></span>**Displaying all Autoresponder Records for a Mail Domain User**

# **Command name**

EGetAutoResponder.exe

# **Parameters**

DomainName - *Name of the mail domain.* UserName - *Name of the mail domain user.*

# **Result**

If autoresponder is not enabled for the specified user, the API does not display anything on the screen and returns "0" (successful). If autoresponder is enabled for the specified user, the API prints the Subject text and Message text on the standard output. The first line of output is the Subject text and rest is the Message text.

# <span id="page-44-0"></span>**Deleting the Autoresponder Record for a Mail Domain User**

# **Command name**

EDeleteAutoResponder.exe

## **Parameters**

DomainName - *Name of the mail domain.* UserName - *Name of the mail domain user.*

# **Result**

The API deletes all the autoresponder records for the specified mail domain user.

## <span id="page-45-0"></span>CHAPTER 5

# **Registering API Call**

This chapter provides information about the Registration API call included in Parallels Pro Control Panel.

# **In this chapter:**

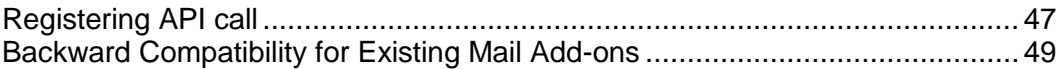

# <span id="page-46-0"></span>**Registering API call**

This section provides information about using the Registration API call to register your mail add-on with Parallels Pro Control Panel.

## **In this section:**

```
Registering a Mail Add-on ................................................................................. 48
```
# <span id="page-47-0"></span>**Registering a Mail Add-on**

# **Command name**

RegisterMailAddon.exe

## **Parameters**

VendorName - *Name of the vendor.*

MailServerName - *Name of the mail server.*

MailServerVersion - *Mail server version number.*

MailAPIExtension - *Extension of the API calls.*

MailAPIInterpreter - *Interpreter used by the API calls. If this parameter is equal to "", then a null value is passed.*

MailAPIInterpreterParams - *Parameters to be passed to the interpreter. If you are passing more than one parameter, then they must be separated by a space ( ) or a comma (,) or as required by the interpreter. If this parameter is equal to "", then a null value is passed.*

3.XCompliantAPI - *If you want to use the mail add-on written for Ensim WEBppliance Pro 3.X for Windows 2003, set this parameter to "1".*

### **Result**

The API registers the specified mail add-on.

```
Note: The RegisterMailAddon command resides in 
<install_dir>\cp\admin\bin\serviceComponents\mail, where <install_dir> refers 
to the path where Parallels Pro Control Panel is installed. For example, if Parallels Pro 
Control Panel is installed in C:\Program Files\Ensim\WEBppliance, then this 
command resides in the C:\Program 
Files\Ensim\WEBppliance\cp\admin\bin\
serviceComponents\mail directory.
```
If you are registering an add-on written for Ensim WEBppliance Pro 3.X for Windows 2003, and the API calls are executables, run the following command.

*RegisterMailAddon.exe VendorName MailServerName* MailServerVersion *exe "" "" 1*

If you are registering an add-on written for Parallels Pro Control Panel 10.3.1 for Windows 2003, and the API calls are implemented as VB scripts, run the following command.

*RegisterMailAddon.exe VendorName MailServerName MailServerVersion vbs cscript //nologo*

# <span id="page-48-0"></span>**Backward Compatibility for Existing Mail Add-ons**

Parallels Pro Control Panel supports mail add-ons that are based on the Mail API commands included in Ensim WEBppliance Pro 3.X for Windows 2003. This backward compatibility feature can be enabled using the 3.XCompliantAPI parameter while registering the mail add-on with the RegisterMailAddon command.

In backward compatibility mode, the existing mail add-ons are supposed to work as is with Parallels Pro Control Panel. Exceptions to this include:

- **1** The new APIs will not work, since they are not implemented by existing mail addons. Parallels Pro Control Panel will throw exceptions in such cases.
- **2** If the mail add-on assumes Ensim WEBppliance Pro 3.X environment, it may not work as is and might require some modifications.